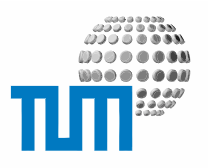

# **MyTUM SignOn Service**

# **User Manual**

**Login und SignOn mit der myTUM - Kennung**

**Version 0.1**

**vorläufiges Exemplar**

TUM WWW& Online Services Richard- Wagner- Strasse 18

D- 80333 München E-Mail: info@ze.tum.de Alle in dieser Dokumentation enthaltenen Informationen, Kenntnisse und Darstellungen sind alleiniges Eigentum von Syslab.com und von WWW& Online Services der Technischen Universität München.

Die Dokumentation bzw. die darin enthaltenen Informationen, Kenntnisse und Darstellungen dürfen ohne vorherige schriftliche Zustimmung von WWW& Online Services oder Syslab.com weder vollständig noch auszugsweise, direkt oder indirekt Dritten zugänglich gemacht, veröffentlicht oder anderweitig verbreitet werden.

Das Portalsystem ElevateIT ist eine gemeinsame Entwicklung der Syslab.com, München und der Arbeitsgruppe WWW& Online Service der Technischen Universität München. ElevateIT ist Open Source. Unabhängig davon bleiben die im Rahmen von ElevateIT von Syslab.com und dem Entwicklerteam entwickelten Technologien geistiges Eigentum der Beteiligten.

Die Geltendmachung aller diesbezüglichen Rechte, insbesondere für den Fall der Erteilung von Patenten, bleiben der Syslab.com, der Technischen Universität München und dem Entwicklerteam von WWW& Online Services vorbehalten.

Die Übergabe dieser Dokumentation begründet keinerlei Anspruch auf eine Lizenz oder Benutzung.

Entwicklerteam der Technischen Universität München:

Dr. rer.- nat. Thomas Wagner (Wissenschaftliche Leitung) Dipl.- Ing. Thomas Mehlhart Gerhard Schmidt

(c) 2005 Technische Universität München, WWW& Online Services

### **Inhalt**

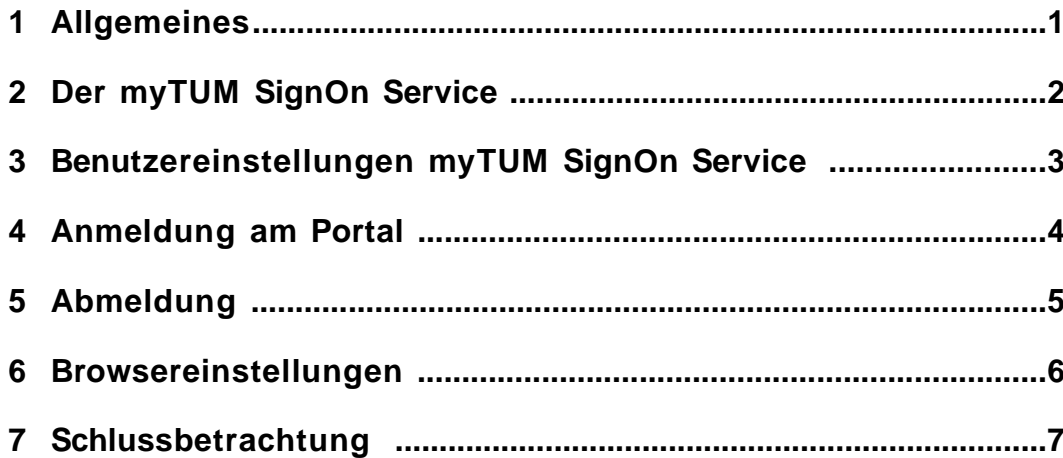

# **1 Allgemeines**

Im Rahmen des im Jahre 2000 gestarteten myTUM- Projekts wurde für alle Studierenden und Mitarbeiter der Technischen Universität München eine zentrale Benutzerkennung und Email- Adresse eingeführt, die myTUM-Kennung. MyTUM- Kennungen bestehen aus einem Namensanteil und einem mit '@' angehängten Domain- Teil. Alle Personen, die mit der TU München als Student, Gast oder Mitarbeiter zu tun haben, erhalten unabhängig von Ihrem Status eine myTUM- Kennung unter der myTUM- Domain, also z.B. mustermann@mytum.de. Mitarbeiter und Gastwissenschaftler erhalten während Ihrer Arbeit für die TU München eine weitere myTUM- Kennung in der Domain tum.de, also z.B. mustermann@tum.de. Zusätzlich sind weitere gleichberechtigte Kennungen möglich, z.b. aus historischen Gründen auch mustermann@alumni.tum.de für Alumni usw.

Eine Person kann mehrere myTUM- Kennungen haben, die alle gleichwertig sind. Da die myTUM- Kennungen gleichzeitig als Email- Adresse dienen, werden auch die sich daraus ergebenden Email- Adressen gleich behandelt. Es ist daher nicht möglich Mails an Ihre verschiedenen myTUM- Kennungen verschieden zu behandeln.

Der Namensteil Ihrer myTUM- Kennungen in den einzelnen Domains muss jedoch bei einer Person nicht unbedingt identisch sein, so kann eine Person gleichzeitig die myTUM-Kennungen erika@mytum.de und e.mustermann@tum.de haben.

Aufgrund des offenen Konzepts und der zentralen Verbreitung der myTUM-Kennung wird die myTUM- Kennung nicht nur für den Login am zentralen my-TUM- Portal sondern zunehmend auch für die Anmeldung zu anderen Diensten, z.B. für die Anmeldung an Lehrstuhlportalen, an der E-Learning- Plattform, Zugang zu CIP-Räumen etc. eingesetzt.

Aufgrund fehlender technischer Lösungen und wegen mangelnder Unterstützung durch verschiedene kommerzielle Produkte, ist es jedoch derzeit noch nicht möglich, dass der Benutzer sich nur an einer zentralen Stelle anmelden muss um für alle Dienste angemeldet zu sein (Single Sign On). Stattdessen muss sich der Benutzer für die meisten Dienste einzeln an- und abmelden, kann dabei aber immerhin die myTUM- Kennung und sein myTUM-Passwort verwenden.

Um in begrenztem Umfang einen Single Sign On zumindest für einige, hauptsächlich Web- basierte Anwendungen zu ermöglichen, bietet das myTUM-Portal den 'myTUM SignOn Service' an. Hier können Sie als Benutzer einstellen, dass Sie bei der Anmeldung am myTUM- Portal sofort an anderen Portalen oder Diensten angemeldet bzw. wieder abgemeldet werden.

### **2 Der myTUM SignOn Service**

Der 'myTUM SignOn Service' ist eine einfache aber proprietäre Single- Sign-On- Lösung für webbasierte Dienste, welche die myTUM- Benutzerverwaltung als zentrale Benutzerbasis einsetzen. ElevateIT- und Plone- basierte Websysteme können dann sofort und ohne Modifikation am SignOn Service teilnehmen. Andere Dienste und Anwendungen müssen angepasst werden.

Wenn Sie myTUM SignOn Service nutzen werden Sie nach erfolgreicher Anmeldung am Portal automatisch an den von Ihnen ausgewählten Diensten bzw. Portal angemeldet. Wenn Sie dann vom Portal aus zu einem dieser Dienste wechseln ist eine nochmalige Anmeldung bei diesem Dienst nicht erforderlich.

Beachten Sie aber, dass der myTUM SignOn Service nur vom Portal aus funktioniert, d.h. die An- und Abmeldung muss immer über das myTUM-Portal erfolgen. Wenn Sie sich bei einem anderen Dienst abmelden werden Sie nur bei diesem Dienst abgemeldet.

In Ihren Benutzereinstellungen finden Sie unter dem Punkt 'myTUM SignOn Service' eine Auswahl von Diensten, die den myTUM SignOn Service Nutzen.

Die Anmeldung erfolgt immer mit dem gleichen Protokoll, mit dem Sie sich am Portal angemeldet haben, d.h. wenn Sie sich am Portal mit https anmelden, werden Sie automatisch auch an den anderen Diensten über https angemeldet.

Um den myTUM SignOn Service nutzen zu können müssen Sie in Ihrem Browser einige Einstellungen vornehmen.

### **3 Benutzereinstellungen myTUM SignOn Service**

Wenn Sie berechtigt sind, den myTUM SignOn Service zu nutzen, finden Sie unter Ihren Benutzereinstellungen den Punkt 'myTUM SignOn Service'.

Meine Einstellungen

In diesem Bereich können Sie Ihre Einstellung ändern.

Plone Member Preferences

- & Personal Preferences
- $\blacksquare$   $\blacksquare$  Addresses
- @ Change Password
- 日 Data sharing
- d- Usage settings
- ⊠ Mailbox settings
- myTUM SignOn Service

Hier können Sie auswählen, zu welchen Diensten Sie automatisch bei der

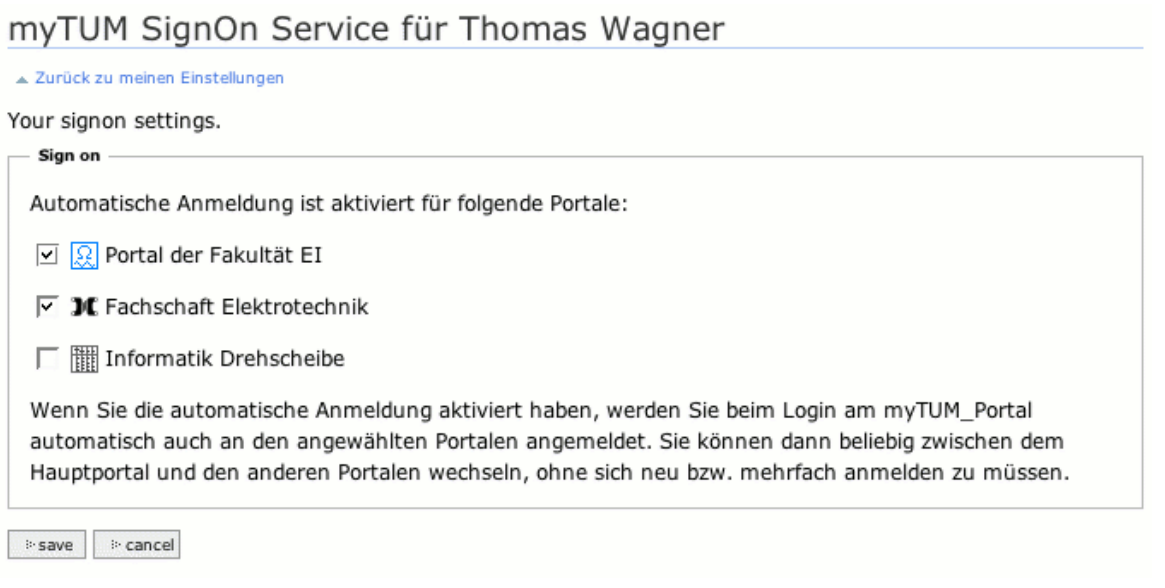

Anmeldung am Portal noch angemeldet werden wollen.

Mit 'Save' speichern Sie Ihre Einstellungen ab.

### **4 Anmeldung am Portal**

Der myTUm SignOn Service kommt nur dann zum Einsatz, wenn Sie sich zunächst direkt am zentralen myTUM- Portal anmelden. Natürlich können Sie sich auch weiterhin an jedem Dienst explizit anmelden, aber Sie werden dann nicht automatisch am Portal oder an den anderen Diensten angemeldet.

Die Anmeldung erfolgt über die normale Login- Funktion. Wenn Sie myTUM SignOn Service nutzen, ist eine Prüfung der myTUM- Login- Zertifikate der automatisch angemeldeten Dienste nicht notwendig, da der myTUM SignOn Service nur für geprüfte Dienste bereitgestellt wird.

Sie sind nun eingeloggt

You are logged in to the following portals:

 $\overline{\mathfrak{m}}\boxtimes\mathfrak{K}$ 

Dr. rer. nat. Thomas Wagner, willkommen am Portal der Technischen Universität München.

Aktuelle Meldungen:

#### Wartungsarbeiten am Dienstag, 9.8.2005

Bei den Wartungsarbeiten an der Stromversorgung am 2.8.2005 wurde die USV der Portalserver beschädigt. Die Arbeiten wurden deshalb auf Dienstag, 9.8.2005 verschoben. Während der Wartung stehen alle Dienste von WWW & Online Services (Portal, Webserver, Webservices ...) in der Zeit von 7 Uhr bis ca. 9 Uhr nicht zur Verfügung.

Bitte planen Sie diesen Ausfall ein.

Ihr myTUM-Team

#### Weiter

Bei erfolgreicher Anmeldung sehen Sie wie üblich die Login- Meldung mit der Message of the Day. Bei Nutzung des myTUM SignOn Service werden jedoch zusätzlich die Icons der Dienste eingeblendet, zu denen Sie automatisch angemeldet wurden. Mit einem Click auf das entsprechende Icon werden Sie sofort zu dem Dienst verbunden.

### **5 Abmeldung**

Analog zur Anmeldung ermöglicht es der myTUM SignOn Service, dass Sie, wenn Sie sich aus dem myTUM- Portal abmelden, Sie auch gleichzeitig aus allen, über den SignOn Service angemeldeten, Diensten abmeldet werden. Melden Sie sich stattdessen nur an einem einzelnen Dienst ab, so werden Sie nur von diesem Dienst abgemeldet, während Sie an allen anderen Diensten weiterhin angemeldet bleiben.

#### Abmeldung erfolgt!

Vielen Dank für Ihren Besuch. Ihr WWW & Online Services Team

Sie wurden automatisch bei folgenden Diensten abgemeldet:

**m 2 x 图** 

Analog zu Login- Meldung werden Ihnen die Icons aller Dienste angezeigt, von denen Sie abgemeldet wurden.

### **6 Browsereinstellungen**

Um den myTUM SignOn Service nutzen zu können, muss Ihr Browser so eingestellt sein, dass er nicht nur generell Cookies zulässt (was Sie auch für das myTUM Portal benötigen), sondern dass er auch Cookies zulässt, die nicht von der explizit aufgerufenen Site (portal.mytum.de) gesetzt werden.

Da in vielen Fällen die Authentisierung über Session- Cookies kontrolliert wird, müssen auch alle Dienste zu denen Sie automatisch angemeldet werden wollen Ihre Cookies setzen können.

### **7 Schlussbetrachtung**

Der myTUM SignOn Service erlaubt es in begrenztem Umfang und mit einfachen Mitteln ein Single Sign On zwischen webbasierten Diensten zu nutzen. Es handelt sich jedoch um eine proprietäre Lösung, die eine Anpassung der teilnehmenden Dienste erforderlich macht und deren Einsatz auch grundsätzlich beschränkt ist. Dennoch erlaubt dieser Service das Springen zwischen den wichtigsten Diensten und Portalen.

Sobald ein standardierter Service für Single Sign On hochschulweit implementiert ist, wird myTUM SignOn Service diesen Standard, z.B. Kerberos, unterstützen.